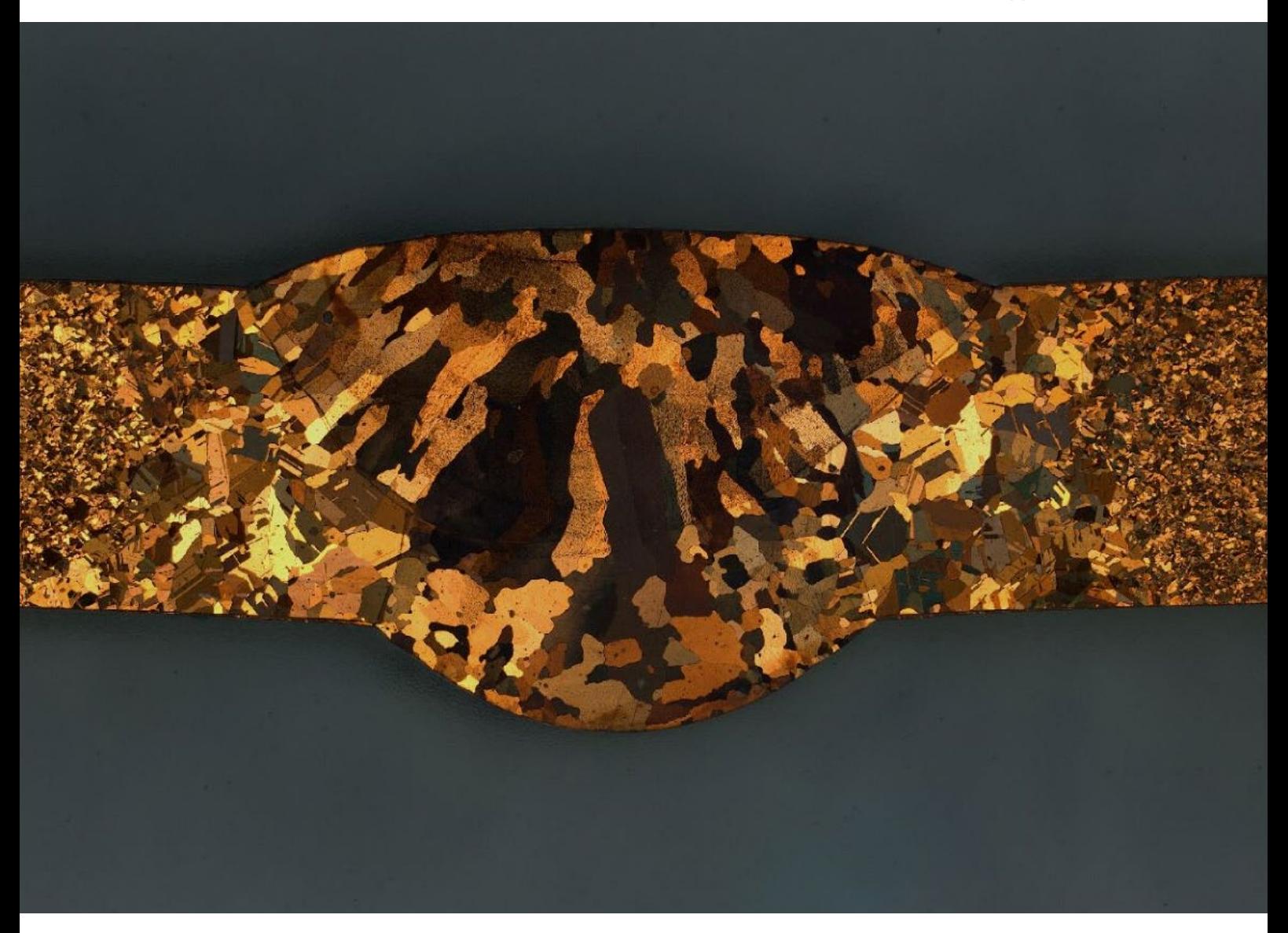

## **ZEISS ZEN 2 core**

Qualitätsprüfung von Schweißverbindungen

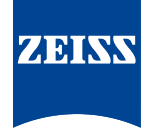

## **ZEISS ZEN 2 core** Qualitätsprüfung von Schweißverbindungen

Autoren: Jörg Maier, Gaby Ketzer-Raichle, Dr. Lisa Weissmayer Dr. Timo Bernthaler, Prof. Dr. Gerhard Schneider  *Hochschule Aalen, Institut für Materialforschung, Aalen*

Datum: Februar 2016

**Unter Schweißen versteht man das unlösbare Verbinden von Bauteilen unter Anwendung von Wärme und / oder Druck, mit oder ohne Schweißzusatzwerkstoffen. [1, 2] Schweißarbeiten haben neben einer hohen Nahtwertigkeit vor allem das Ziel, eine verformungs- und spannungsarme Schweißverbindung für höchste Beanspruchungen zu gewährleisten. Voraussetzung für eine qualitätsgerechte Ausführung ist die Berücksichtigung vieler Einflussfaktoren der Schweißbarkeit, welche von den konstruktiven und fertigungstechnischen Beanspruchungen beeinflusst werden [3]. Die Schweißsicherheit wird dabei im Wesentlichen von der technischen Gestaltung und dem Beanspruchungszustand des Bauteils im Einsatz festgelegt. Materialtechnisch sind unlegierte Baustähle relativ problemlos zu schweißen. Dagegen erfordert das Schweißen von hochfesten Feinkornbaustählen ein umfassendes Verständnis zum Werkstoffverhalten (Erstarrung, Abkühlung, Gefügeausbildung) und den Schweißbedingungen (Vorwärmen, Schweißgeschwindigkeit etc.). Jedes Schweißgut erstarrt beim Prozess primär als Gussgefüge, wobei die Ausbildung der Gefügestruktur von den Schweißparametern, Art und Größe des Schmelzbades und von den Abkühlbedingungen abhängt. Die Ausführung des Schweißvorgangs kann nur dann zu qualitätsgerechten Verbindungen führen, wenn das Vorbereiten der Fügestelle und das Nachbereiten sowie Kontrollieren der Verbindung mit Sorgfalt und Umsicht ausgeführt werden [4]. Eine Qualitätskontrolle des realen Schweißprozesses ist aufgrund der Komplexität und der verschiedenen Einflüsse deshalb unerlässlich. Typische Ursachen für Unregelmäßigkeiten in Schweißverbindungen sind mangelnde Handfertigkeit, falsche Geräteeinstellungen (Parameter), unzureichende Nahtvorbereitung, eine falsche Werkstoffauswahl und Wärmeführung. Aber auch die Umgebungsbedingungen wie z.B. Wasserstoff beeinflussen das Schweißergebnis. Alle Unregelmäßigkeiten und deren Zulässigkeiten sind durch DIN-Normen benannt und vorgegeben.**

## **Einleitung**

Die Qualitätssicherung von Schweißnähten erfordert eine qualitative lichtmikroskopische Beurteilung, da vorhandene Ungänzen nach dem Schweißen, wie z.B. Heißrisse, Kaltrisse, Mikroporen, Lunker bzw. Bindefehler, meistens nur zerstörend im Schliff zu erkennen sind. [4] Dazu werden am metallographischen Schliffbild die Geometrie, Maße sowie die Defekte der Schweißnaht vermessen. Die Gefügestruktur erlaubt Rückschlüsse auf den Schweißprozess und die erwarteten Festigkeiten des Bauteils. Die Software ZEN 2 core ermöglicht es, die erforderliche Routineuntersuchung wie vorher beschrieben in Anschluss an den

Schweißprozess zeiteffizient und reproduzierbar durchzuführen. Die Softwareroutinen des Programms sind selbsterklärend und können automatisiert werden.

Regelmäßige Qualitätskontrollen direkt nach dem Schweißen sind so effizient durchzuführen und können an den untersuchenden Schweißnahttyp angepasst werden. ZEN 2 core ermöglicht es weiterhin, mit der Funktion , Bericht' die Untersuchungsergebnisse als Qualitätsberichte in vorher angelegten Templates als MS Word® abzuspeichern. Damit können die Ergebnisse reproduzierbar, zeiteffizient und vergleichbar dargestellt werden.

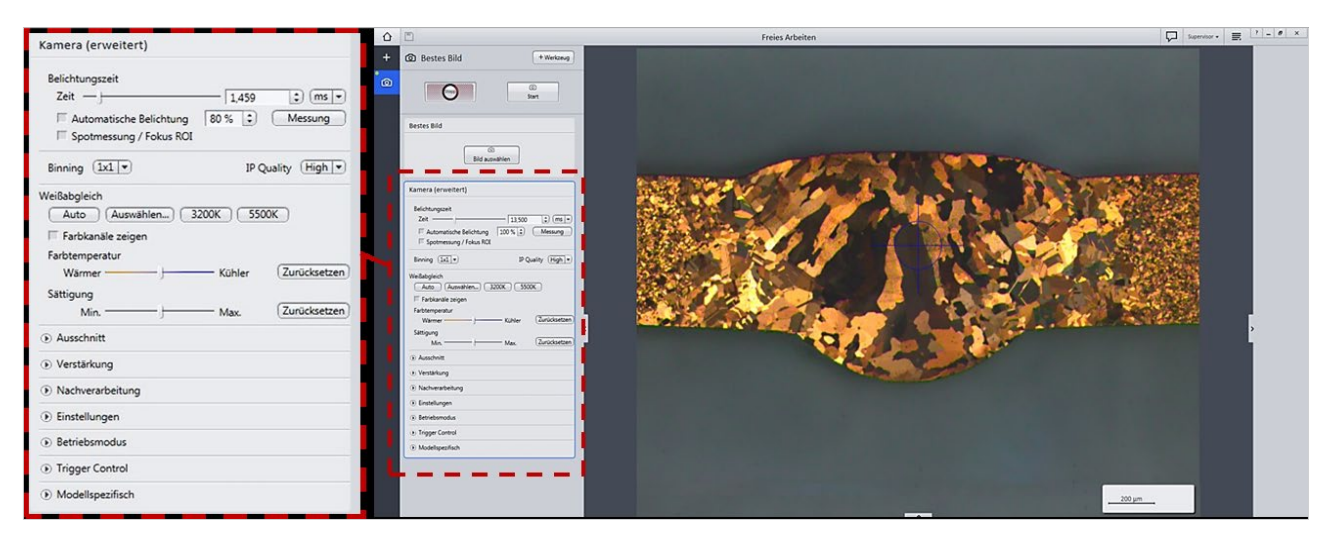

*Abbildung 1 Livemodus in der ,Werkbank' 'Bestes Bild'*

**Modus 'Freies Arbeiten' in ZEISS ZEN 2 core: 2D-Bildaufnahme von Schweißnähten mittels der Funktion 'Bestes Bild' und anschließender interaktiver Messung** Die ZEN 2 core Software bietet im Modus Freies Arbeiten' verschiedene ,Werkbänke' an, welche eine qualitativ hochwertige und effiziente mikroskopische Analyse der Schweißnahtgefüge in wenigen Arbeitsschritten erlauben. Die

Funktion ,Bestes Bild' (Abbildung 1) eignet sich besonders zur Gefügeanalyse der Schweißnähte, da sich ihre kontrastreiche bildliche Darstellung oft schwierig gestaltet. Eine optimale Konfiguration der lichtmikroskopischen Einstellungen ist oft zeitintensiv und besonders für Anwender mit geringer Mikroskopieerfahrung schwer umzusetzen. Bei der Funktion 'Bestes Bild' passt der Anwender zunächst im Livebild eine

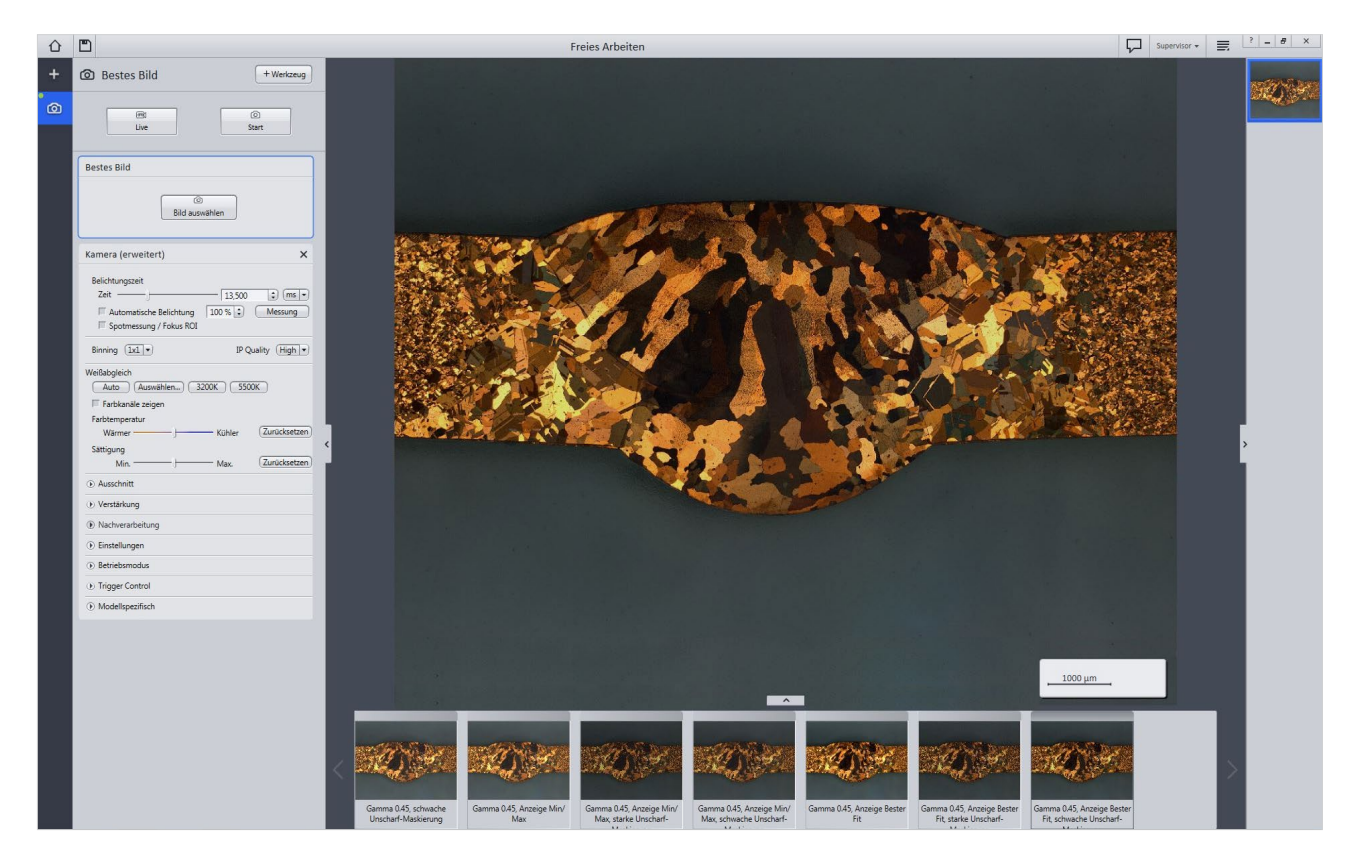

*Abbildung 2 Ausgeführter Modus 'Bestes Bild' – acht Bilder mit unterschiedlichen Bildmodi*

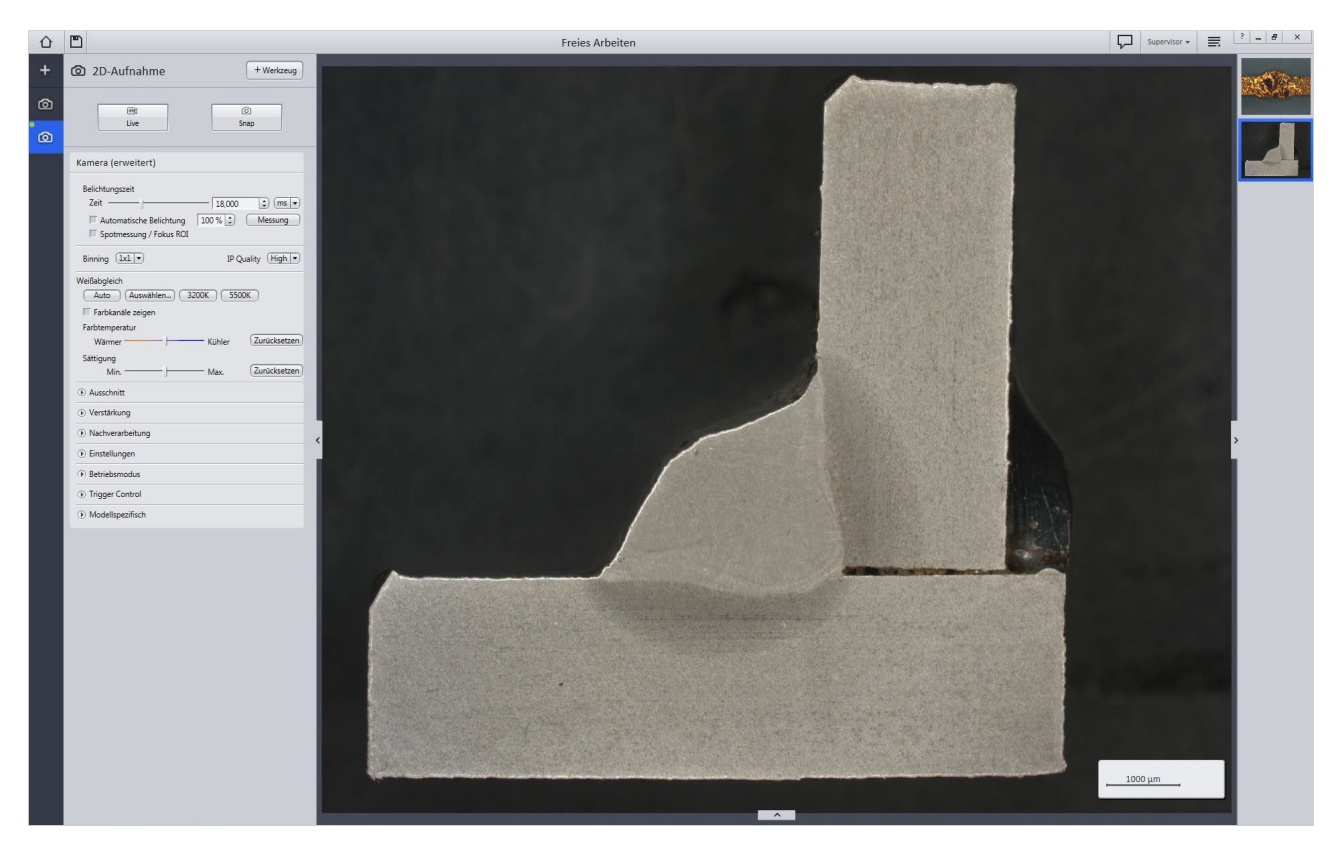

*Abbildung 3 Bildaufnahme mit der ,Werkbank' '2D-Aufnahme'*

optimierte Fokussierung und eine geeignete Belichtungszeit an. Die Funktion , Bestes Bild' nimmt anschließend, abhängig von den Einstellungen des Livebildes, acht Bilder auf, die in den Aufnahmeeinstellungen wie z.B. Helligkeit, Kontrast und Bildschärfe variieren. Diese Bilder werden in einer Bildleiste angezeigt (Abbildung 2) und können durch Anklicken vergrößert angeschaut werden. Der Anwender kann mittels der Schaltfläche 'Bild auswählen' die optimale Bildaufnahme auswählen und abspeichern.

Die Untersuchung und Bewertung von Schweißnähten auf Unregelmäßigkeiten in ihrer Geometrie und Zulässigkeit regeln DIN EN ISO 5817 für Stahl, Nickel und Titan bzw. DIN EN ISO 10042 für Aluminium. Sie gibt charakteristische und deshalb erforderliche Schweißnahtmaße für die unterschiedlichen Schweißnahttypen vor und beschreibt die zu vermessenden Bereiche.

ZEN 2 core ermöglicht mit den , Werkbänken' , 2D-Aufnahme' und , Interaktive Messungen' eine schnelle, einfache und normgerechte Vermessung der Schweißnähte. In der ,2D-Aufnahme' wird das Werkzeug ,Kamera' aufgerufen. Hier werden zunächst die Bildeinstellungen (Belichtungszeiten, Farbsättigung etc.) vorgenommen und anschließend das Bild mit der Schaltfläche ,Start' aufgenommen. Der Maßstabsbalken wird entsprechend der verwendeten Vergrößerung automatisch in das aufgenommene Bild eingefügt (Abbildung 3).

Mit der , Werkbank', Interaktive Messungen' können die geometrischen Maße der Schweißnähte gemessen werden, welche für die Qualitätsbeurteilung erforderlich sind. Es können Längen, Abstände und Winkel gemessen sowie (Hilfs-)linien, Konturen und Textfelder eingezeichnet werden. Die Werte der jeweiligen Messungen werden sowohl im Bild als auch in einer separaten Messwerttabelle erfasst.

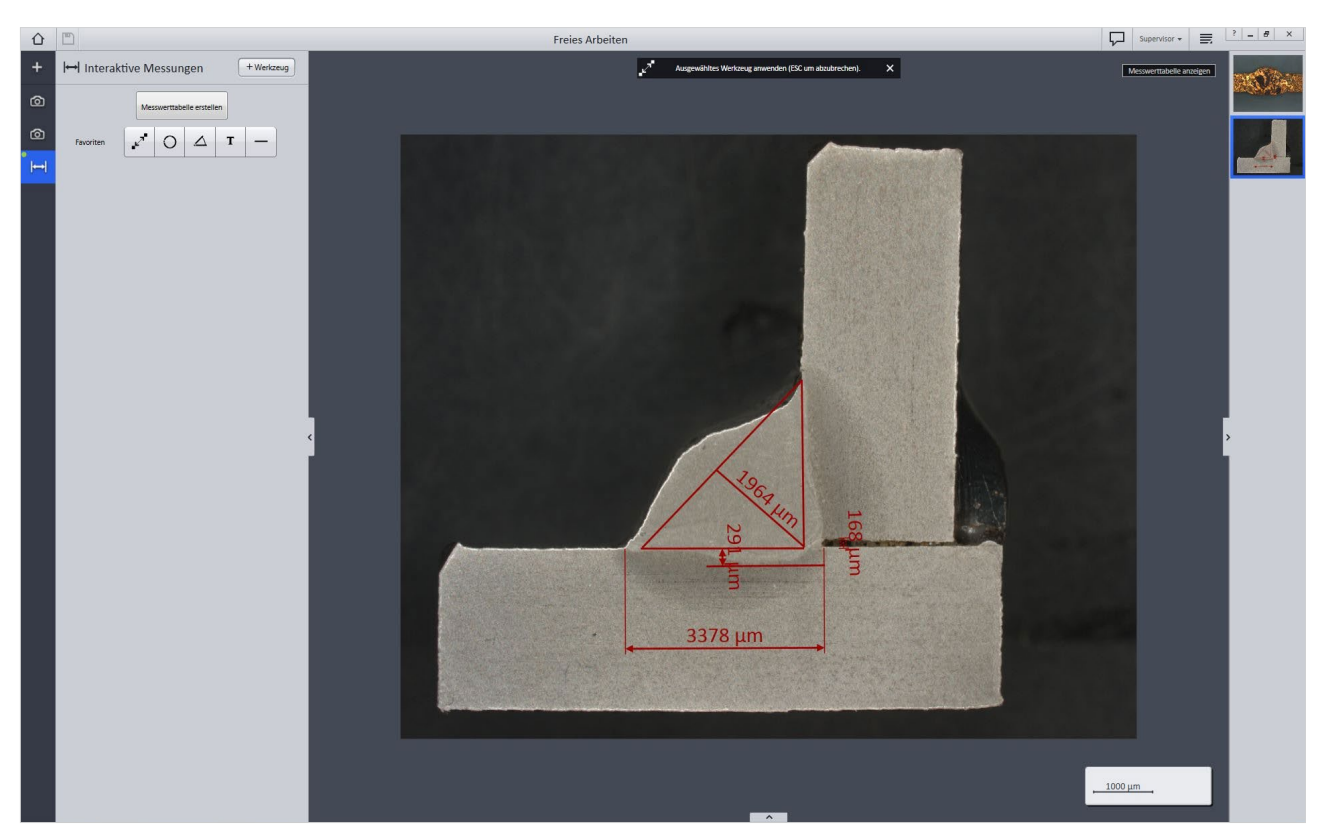

*Abbildung 4 Bestimmung von a-Maß, Einbrandtiefe und Spaltmaß bei einer Kehlnaht (Stahl)*

Um die wichtigsten Maße einer Schweißnaht (z.B. a-Maß, Einbrandtiefe, Spaltmaß, etc.) nach Norm zu prüfen, werden in der , Interaktiven Messung' verschiedene, Werkzeuge'

benötigt. Für das oft zu prüfende a-Maß muss ein gleichschenkeliges Dreieck, ausgehend von der kleinsten Länge der Kehlnaht, mit dem Linien-Werkzeug eingezeichnet werden

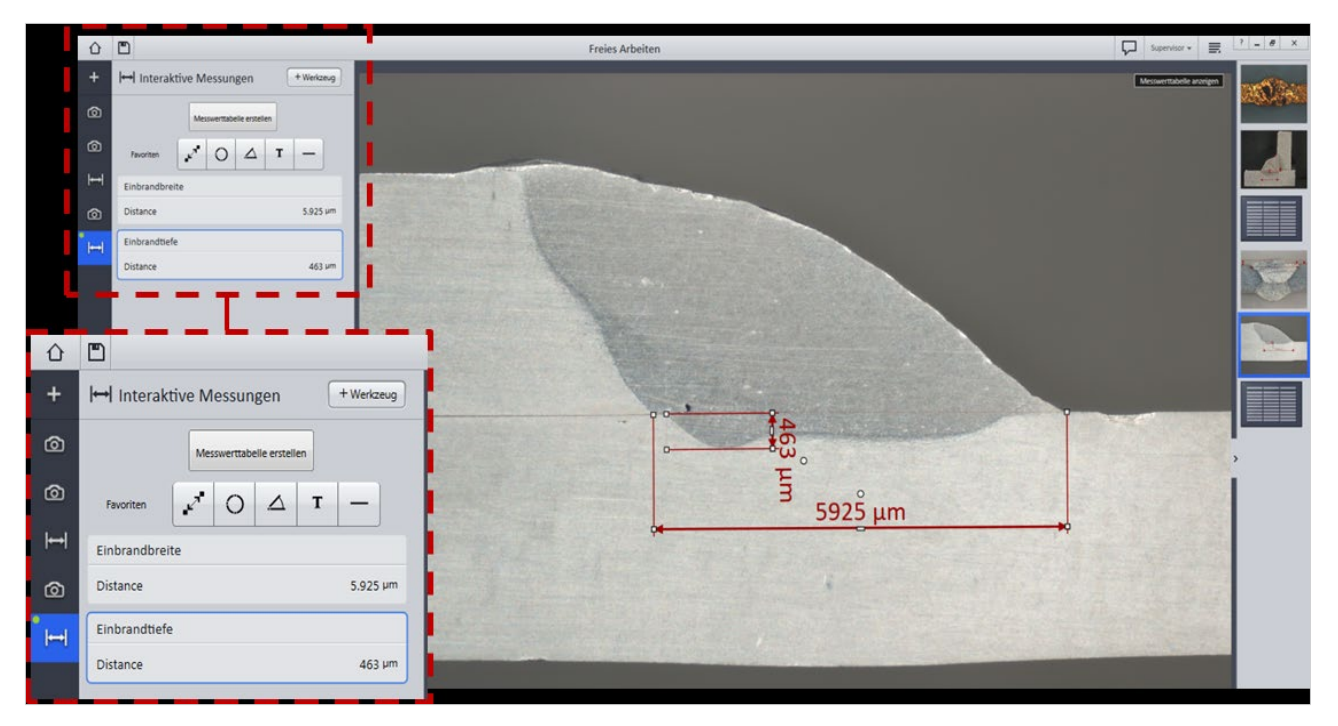

*Abbildung 5 Aluminium-Schweißnaht – Messung von Einbrandtiefe und -breite*

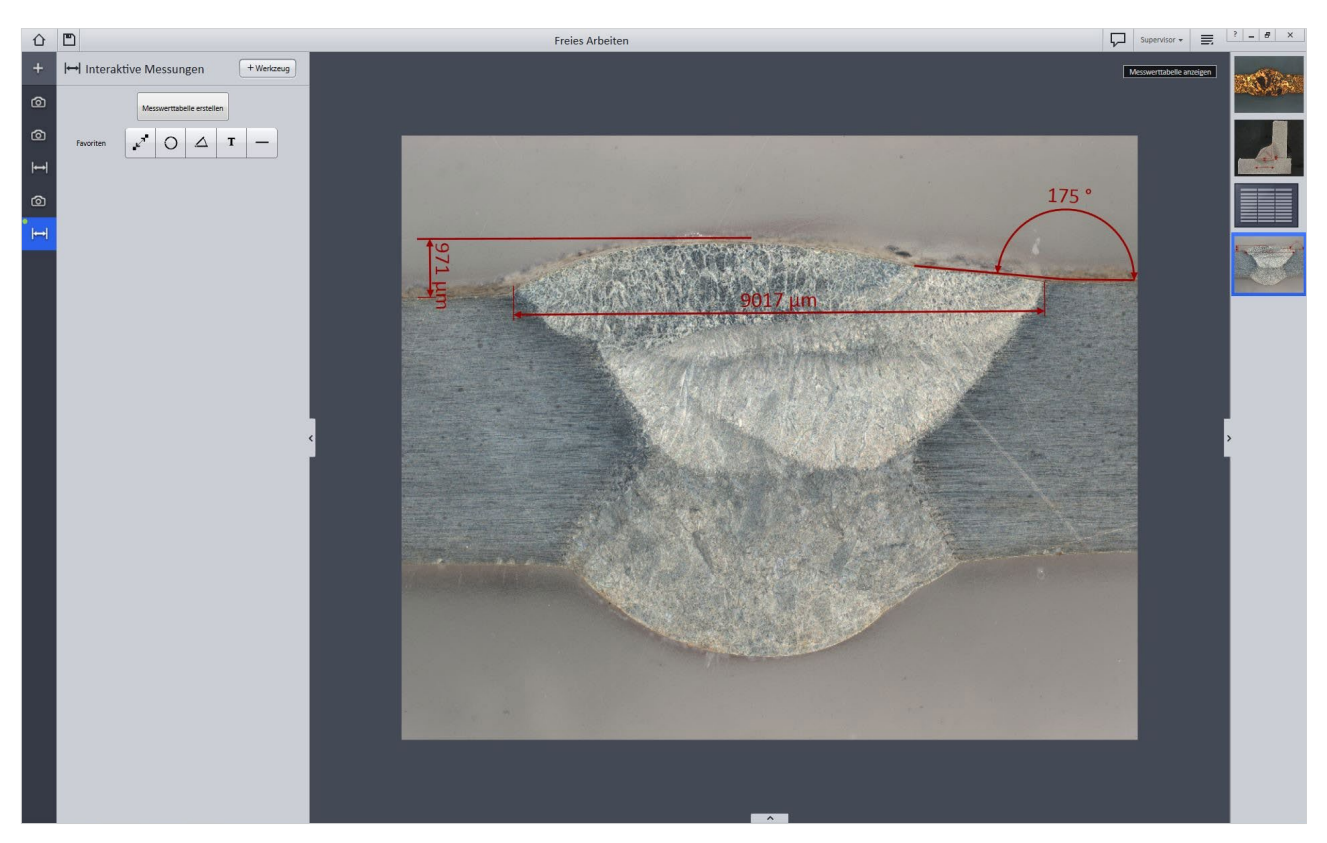

*Abbildung 6 Wurzelschweißnaht: Vermessung von Nahtbreite und -überhöhung*

(Abbildung 4). Die Höhe des Dreiecks ergibt das a-Maß. Einbrandtiefen und -breiten sowie das Spaltmaß können über das Länge- bzw. Abstands-Werkzeug gemessen werden und sind in Abbildung 5 eingezeichnet. Die Messwerte und -linien können in Form und Farbe verändert werden. Alle Messwerte werden zusätzlich in der linken Spalte aufgelistet (Abbildung 6, links) und können zusammenfassend in einer Tabelle über die Schaltfläche , Messwerttabelle erstellen' ausgegeben werden.

Weitere Bildaufnahmen und Messungen mit abweichenden Einstellungen können durch Hinzufügen der beiden beschriebenen ,Werkbänke' (,2D-Bildaufnahme' und ,Interaktive Messungen') erfolgen.

Ein weiteres Beispiel zur Anwendung der 'Interaktiven Messungen' zeigt Abbildung 7. Nach der Bildaufnahme wurde wie oben beschrieben das Längen- und Abstands-Werkzeug

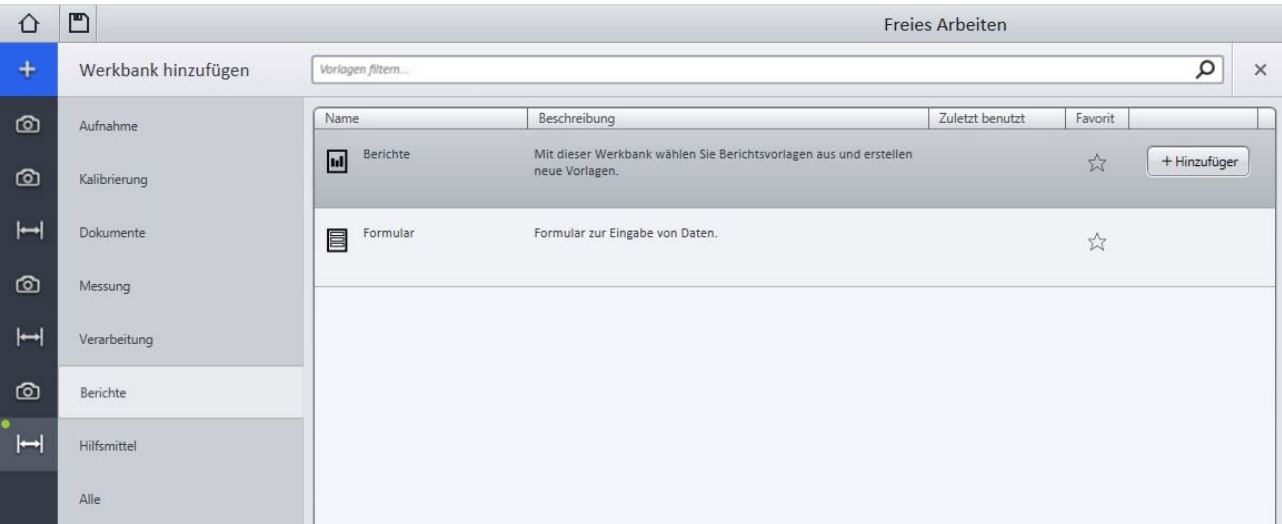

*Abbildung 7 Hinzufügen der ,Werkbank' 'Bericht'*

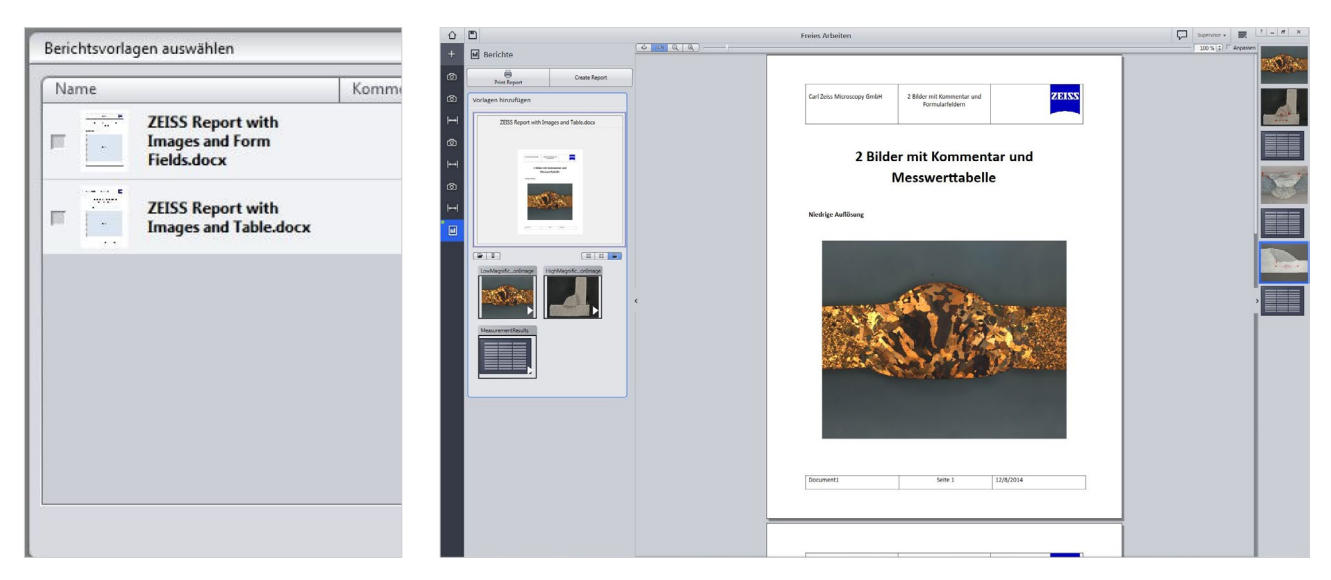

*Abbildung 8 Einfügen der Bilder und Messwerttabellen in die Berichtsvorlage*

zur Messung der Breite und der Überhöhung der Schweißnaht verwendet. Die gleiche Messung wird auch im Wurzelbereich angewandt. Hinzu kommt bei dieser Messung das Winkel-Werkzeug, mit dem der Nahtübergangswinkel ausgemessen werden kann.

Alle aufgenommenen Bilder und erstellten Messwerttabellen werden im Modus , Freies Arbeiten' von ZEN 2 core in der rechten Taskleiste abgelegt und können in einen Bericht eingefügt werden. Dazu wird im Menü die ,Werkbank' ,Bericht' hinzugefügt (Abbildung 8). Die ,Werkbank', Bericht' ermöglicht es, die Untersuchungsergebnisse effizient in einer vorher festgelegten Weise zu dokumentieren. Dazu werden die Schliffbilder, Tabellen usw. in zuvor erstellten Vorlagen im MS Word®-Format eingefügt (Abbildung 9, rechts) und gespeichert. Sind verschiedene Vorlagen vorhanden, kann der Anwender die passende anwählen (Abbildung 9, links). Ist die Berichtsvorlage mit allen Ergebnissen gefüllt, kann diese durch die Schaltfläche ,Create Report' zu einer PDF-Datei zusammengefügt und gespeichert werden.

## **Literatur:**

- [1] DIN EN 14610 Norm: Schweißen und verwandte Prozesse Begriffe für Metallschweißprozesse, dreisprachige Fassung
- [2] DIN 1910-100 Norm: Schweißen; Werkstoffbedingte Begriffe für Metallschweißen
- [3] Klaus-Jürgen Matthes und Erhardt Richter (Hrsg): Schweißtechnik Schweißen von metallischen Konstruktionswerkstoffen,
	- 2. Auflage, Fachbuchverlag Leipzig, 2003
- [4] Gaby Ketzer-Raichle: Vorlesungsskript Schweißtechnik Hochschule Aalen im Studiengang Materialographie, 2014

Nicht für therapeutische Zwecke, Behandlungen oder medizinische Diagnosen. Nicht alle Produkte sind in jedem Land erhältlich. Nähere Informationen erhalten

Nicht für therapeutische Zwecke, Behandlungen oder medizinische Diagnosen. Nicht alle Produkte sind in jedem Land erhältlich. Nähere Informationen erhalten<br>Sie bei Ihrem ZEISS Vertriebsmitarbeiter.

Sie bei Ihrem ZEISS Vertriebsmitarbeiter.

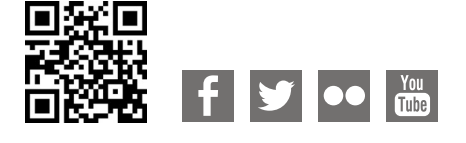

**Carl Zeiss Microscopy GmbH** 07745 Jena, Germany [microscopy@zeiss.com](mailto:micro%40zeiss.com?subject=White%20Paper)  www.zeiss.com/microscopy

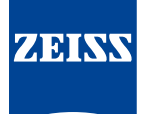